## PGConf.DE 2023

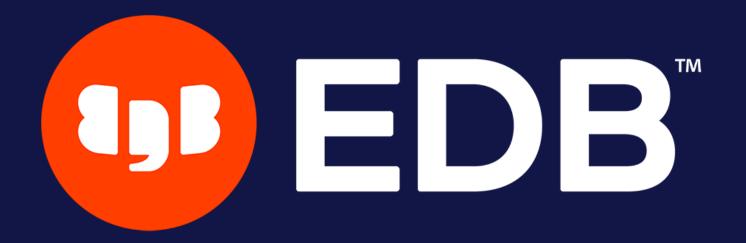

Deep dive into the pgBackRest world

Stefan FERCOT

June 27th, 2023

© Copyright EnterpriseDB Corporation, 2023. All rights reserved.

## Who Am I?

- Stefan Fercot
- Database Backup Architect @EDB
- pgBackRest contributor
- aka. pgstef
- https://pgstef.github.io

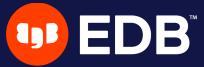

## Agenda

- installation & configuration
- various backup storage types
  - multi-repository feature
- less common operations
  - interact with a standby server
  - asynchronous archiving
- latest features

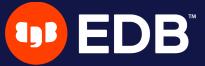

## pgBackRest

- aims to be a simple, reliable backup and restore system
- current release: 2.46 (May 22, 2023)
- local or remote operation (via SSH or TLS server)
- parallel and asynchronous operations
- S3, Azure, and GCS support
- various compression types: gz, bz2, lz4, zst
- client-side encryption (aes-256-cbc)
- • •

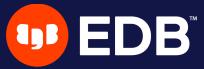

#### Installation

- Use the PGDG repository, Luke!
  - yum / dnf / apt-get install pgbackrest

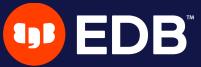

### Configuration

- if /etc/pgbackrest/pgbackrest.conf does not exist
  - /etc/pgbackrest.conf is used

```
[global]
repo1-path=/var/lib/pgsql/15/backups
repo1-retention-full=1
log-level-console=info

[my_stanza]
pg1-path=/var/lib/pgsql/15/data
pg1-user=postgres
pg1-port=5432
```

- main configuration in the [global] part
- each cluster to backup has its own configuration called stanza

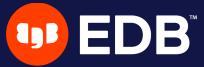

## Setup - archiving

```
# postgresql.conf
archive_mode = on
archive_command = 'pgbackrest --stanza=my_stanza archive-push %p'
```

- Tips for debugging purposes:
  - look at the PostgreSQL logs!
  - add --log-level-console=debug
  - or directly in pgbackrest.conf:

```
[my_stanza:archive-push]
log-level-console=debug
```

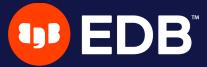

#### Initialization

```
$ pgbackrest --stanza=my_stanza stanza-create
      INFO: stanza-create command begin 2.46: ...
P00
      INFO: stanza-create for stanza 'my_stanza' on repol
P00
P00
      INFO: stanza-create command end: completed successfully
$ pgbackrest --stanza=my_stanza check
      INFO: check command begin 2.46: ...
P00
      INFO: check repol configuration (primary)
P00
P00
      INFO: check repol archive for WAL (primary)
      INFO: WAL segment ... successfully archived to '...' on repol
P00
      INFO: check command end: completed successfully
P00
```

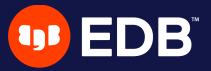

### Full backup

```
$ pqbackrest --stanza=my stanza --type=full backup
P00
   INFO: backup command begin 2.46: ...
P00
   INFO: execute non-exclusive backup start:
backup begins after the next regular checkpoint completes
P00
   P00
   P00
   INFO: execute non-exclusive backup stop and wait for all WAL segments to archive
P00
   P00
   P00
   INFO: new backup label = 20230525-120443F
P00
   INFO: full backup size = 22MB, file total = 966
P00
   INFO: backup command end: completed successfully
   INFO: expire command begin 2.46: ...
P00
   INFO: repo1: 15-1 remove archive,
P00
P00
   INFO: expire command end: completed successfully
```

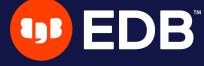

### Backup types

- full
  - all database cluster files will be copied
  - no dependencies on previous backups
- incr
  - incremental from the last successful backup
  - file-level by default, block-level available since 2.46
- diff
  - like an incremental backup but always based on the last full backup

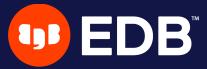

#### INFO command

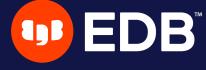

## Where do I store my backups?

Do not keep your backup storage on the database host!

- directly attached storage (repo1-type)
- dedicated remote host (repol-host)

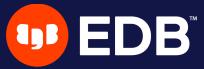

### Repository storage types

- repo1-type
  - azure Azure Blob Storage Service
  - cifs Like posix, but disables links and directory fsyncs
  - gcs Google Cloud Storage
  - posix Posix-compliant file systems
  - s3 AWS Simple Storage Service
  - sftp Secure File Transfer Protocol (since 2.46)

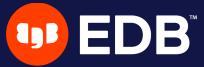

#### Dedicated remote host

- install pgBackRest
- create a specific user on the backup server
- setup password-less SSH or TLS connection between the hosts

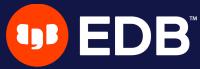

#### Dedicated remote host - configuration

Database server

```
[global]
repo1-host=backup-srv
repo1-host-user=pgbackrest

[my_stanza]
pg1-path=/var/lib/pgsql/15/data
pg1-user=postgres
pg1-port=5432
```

Backup server

```
[global]
repo1-path=/backup_space

[my_stanza]
pg1-host=database-srv
pg1-host-user=postgres
pg1-path=/var/lib/pgsql/15/data
```

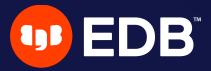

#### Command execution with remote storage

- Database server
  - archive\_command
  - restore
- Backup server
  - backup

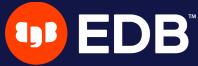

## Using multiple repositories

- introduced in 2.33 (April 5, 2021)
  - redundancy
  - various retention settings

```
# example
repo1-path=.../repo1
repo1-retention-full=2
repo2-path=.../repo2
repo2-retention-full=1
```

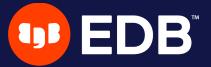

#### --repo option

- backward compatibility
  - not required when only repol is configured
- when a single repository is configured
  - recommended to use repol in the configuration

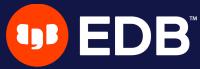

#### stanza-create command

automatically operates on all configured repositories

```
$ pgbackrest --stanza=my_stanza stanza-create
P00 INFO: stanza-create command begin 2.46: ...
P00 INFO: stanza-create for stanza 'my_stanza' on repo1
P00 INFO: stanza-create for stanza 'my_stanza' on repo2
P00 INFO: stanza-create command end: completed successfully
```

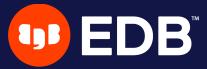

#### check command

- triggers a new WAL segment to be archived
- tries to push it to all defined repositories

```
$ pgbackrest --stanza=my_stanza check
      INFO: check command begin 2.46: ...
P00
      INFO: check repol configuration (primary)
P00
      INFO: check repo2 configuration (primary)
P00
      INFO: check repol archive for WAL (primary)
P00
      INFO: WAL segment ... successfully archived to '...' on repol
P00
      INFO: check repo2 archive for WAL (primary)
P00
      INFO: WAL segment ... successfully archived to '...' on repo2
P00
      INFO: check command end: completed successfully
P00
```

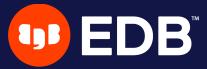

#### archive-push command

- tries to push the WAL archive to all reachable repositories
  - an error prevent PostgreSQL to remove/recycle the WAL file!
  - archive-async=y brings fault-tolerance

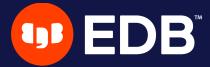

#### Backups

- scheduled individually for each repository
- without --repo, used by priority order
  - repo1 > repo2 > ...

```
$ pgbackrest backup --stanza=my_stanza --type=full
    INFO: backup command begin 2.46: ...
P00
P00
    INFO: repo option not specified, defaulting to repo1
P00
    INFO: execute non-exclusive backup start:
backup begins after the next regular checkpoint completes
    P00
    INFO: check archive for prior segment 0000000100000000000005
P00
P00
    INFO: execute non-exclusive backup stop and wait for all WAL segments to archive
    P00
    P00
    INFO: new backup label = 20230525-121742F
P00
    INFO: full backup size = 22MB, file total = 966
P00
    INFO: backup command end: completed successfully
P00
```

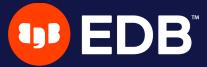

#### **Show information**

- default order sorting backups by dates mixing the repositories
  - might be confusing to find the backups depending on each other

```
$ pgbackrest info --stanza=my_stanza
stanza: my_stanza
  status: ok
  cipher: none
  db (current)
     full backup: 20230525-121742F
        timestamp start/stop: 2023-05-25 12:17:42 / 2023-05-25 12:17:52
        database size: 22MB, database backup size: 22MB
        repo1: backup set size: 2.9MB, backup size: 2.9MB
     full backup: 20230525-121839F
        timestamp start/stop: 2023-05-25 12:18:39 / 2023-05-25 12:18:48
        database size: 22MB, database backup size: 22MB
        repo2: backup set size: 2.9MB, backup size: 2.9MB
```

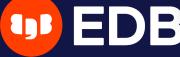

#### Show information per repository

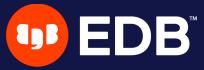

#### Recovery

```
restore_command = 'pgbackrest --stanza=my_stanza archive-get %f "%p"'
```

- <a href="mailto:archive-get">archive-get</a> will look into the repositories in priority order
  - repo1 > repo2 > ···
- tolerate gaps!

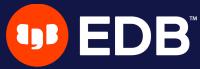

## Less common operations

- refresh Streaming Replication standby
- take backups from the standby server
- asynchronously push or get WAL segments
- selective restore

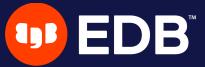

## Refresh Streaming Replication standby

- repository reachable from both nodes
- add extra stanza configuration on the standby

recovery-option=primary\_conninfo=host=primary user=replication\_user

perform a delta restore

```
$ pgbackrest --stanza=my_stanza --type=standby --delta restore
```

 check primary\_conninfo and restore\_command before restarting the service

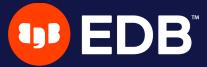

### Test system restore

- use the \_-archive-mode=off restore option
  - disables archiving on restored cluster

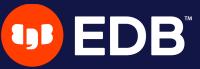

## Take backups from the standby server

• backup-standby option

```
[global]
...
backup-standby=y

[my_stanza]
pg1-path=/var/lib/pgsql/15/data
pg1-user=postgres
pg1-port=5432
pg2-host=primary
pg2-host-user=postgres
pg2-path=/var/lib/pgsql/15/data
recovery-option=primary_conninfo=host=primary user=replication_user
```

- backup started on primary
  - wait replay location on standby
  - files are copied from the standby

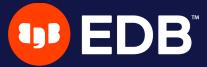

## Asynchronous archiving

- triggered by archive\_command
- USINg archive-async=y
  - temporary data (acknowledgments) stored into the spool-path
  - early archiving using process-max processes
- when multiple repositories are defined, and one is failing…
  - archives are pushed asynchronously to working repositories!

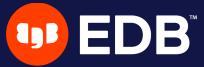

#### Archiving queue

- archive-push-queue-max
  - maximum size of the PostgreSQL archive queue
  - prevent the WAL space from filling up until PostgreSQL stops completely…
  - ···but generate missing archives!
- very important to monitor archiving to ensure it continues working

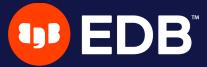

## Asynchronously get WAL segments

- archive-get Using archive-async=y
  - early fetching archive-get-queue-max amount of WAL segments to speed up recovery
  - using process-max processes
  - stored in the spool-path

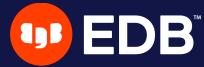

#### Selective restore

- --db-include
  - databases not specifically included will be restored as sparse,
     zeroed files
  - built-in databases (template0, template1, and postgres) are always restored unless specifically excluded
- --db-exclude
  - databases excluded will be restored as sparse, zeroed files
  - with the \_--db-include option, only apply to built-in databases
- DROP DATABASE to remove the zeroed databases after recovery

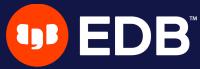

## Latest features

- TLS server
- File bundling
- Backup annotations

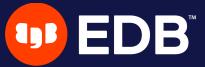

#### **TLS** server

- introduced in 2.37 (January 3, 2022)
  - to replace SSH connections
- TLS server must be configured and started on each host
  - tls-server-\* options used for configuring the TLS server
  - pg1-host-type=tls on the backup server
  - repo1-host-type=tls on the database server
- certificates generated in the same way as PostgreSQL

See complete example in EDB docs

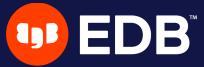

### File bundling

- introduced in 2.39 (May 16, 2022)
  - bundle/combine to improve small file support
  - zero-length files are not stored (except in the manifest)
- repo-bundle
- repo-bundle-size
- repo-bundle-limit size limit for files that will be included in bundles

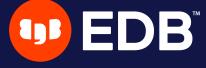

## Backup annotations

- introduced in 2.41 (September 19, 2022)
  - possibility to annotate backups with user-defined key/value pairs

```
$ pgbackrest backup --stanza=X --type=full \
 --annotation=comment="this is our initial backup" \
 --annotation=some-other-key="any text you'd like"
$ pgbackrest info --stanza=X --set=20230525-122223F
full backup: 20230525-122223F
   timestamp start/stop: 2023-05-25 12:22:23 / 2023-05-25 12:22:32
   lsn start/stop: 0/C000028 / 0/C000138
   database size: 22.2MB, database backup size: 22.2MB
   repo1: backup set size: 2.9MB, backup size: 2.9MB
   database list: postgres (5)
   annotation(s)
       comment: this is our initial backup
       some-other-key: any text you'd like
```

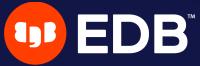

## Where

- official website: https://pgbackrest.org
- user guides: https://pgbackrest.org/user-guide.html
- code: https://github.com/pgbackrest/pgbackrest
- EDB docs: https://www.enterprisedb.com/docs/supported-open-source/pgbackrest

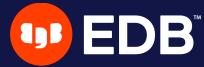

## Conclusion

- pgBackRest is a powerful tool
  - with a lot of features and possibilities

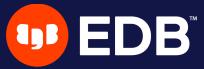

# Questions?

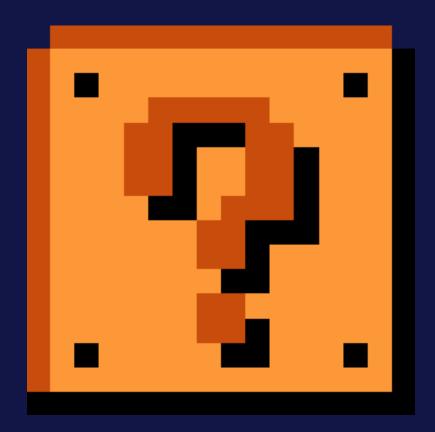

Thank you for your attention!

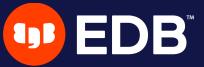